**V tem prispevku**

## Predlog elektronskega naslova z osebe stika pri pošiljanju dokumentov v NDK in FAK

Zadnja sprememba 13/08/2021 3:46 pm CEST

Na dokumentih **N**aročil **D**obaviteljev in **K**upcev (Naročilo Kupca, Dobavnica, Odpremni nalog, Naročilo dobavitelja, Prevzem od dobavitelja) in dokumentih **Fak**turiranja (Račun, Predračun) dodali možnost, da se v primeru pošiljanja dokumenta iz predogleda (po elektronski pošti) predlaga elektronski naslov iz Referenta stika.

Predpogoj je, da imamo na Stranki na zavihku »Stiki« vnesen stik, ki ima vnesen **elektronski naslov**.

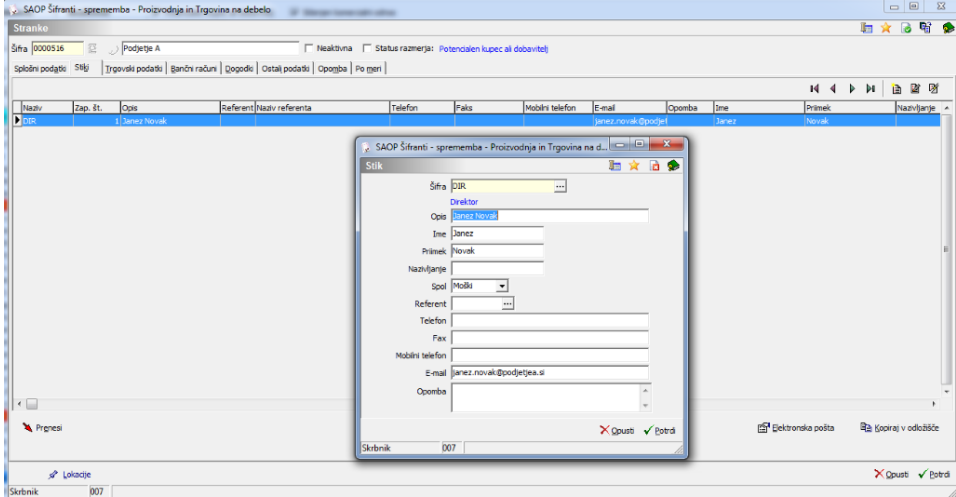

Pri pripravi dokumenta moramo **Stik** izbrati na zavihku »**Splošno**«. Izberemo ga iz vpisanih stikov stranke.

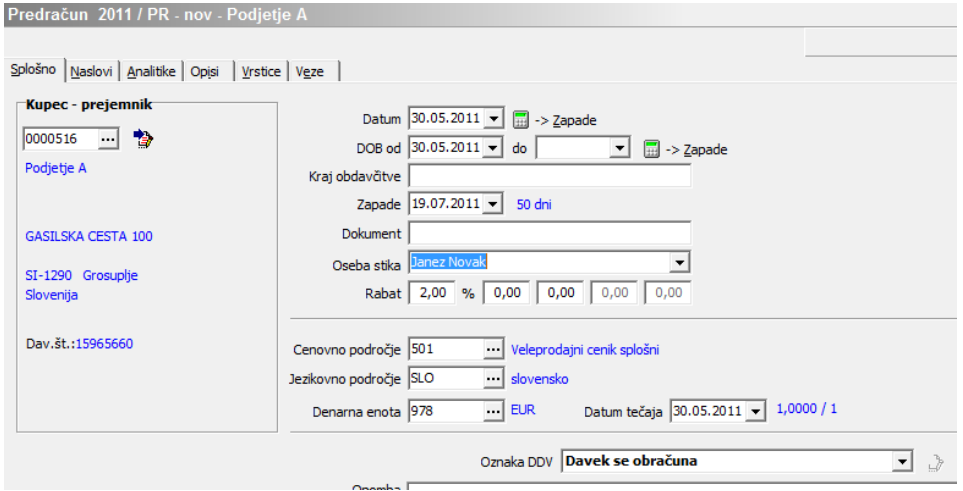

Pri **Predogledu** dokumentov **NDK** in **FAK** se na spustnem meniju »**Shrani**« na

## možnostih

»**Shrani in pošlji**« in »**Pošlji**« po odprtju dokumenta elektronske pošte (Microsoft Outlook) predlaga elektronski naslov iz Referenta stika.

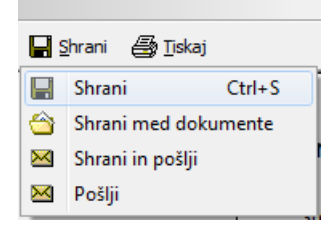

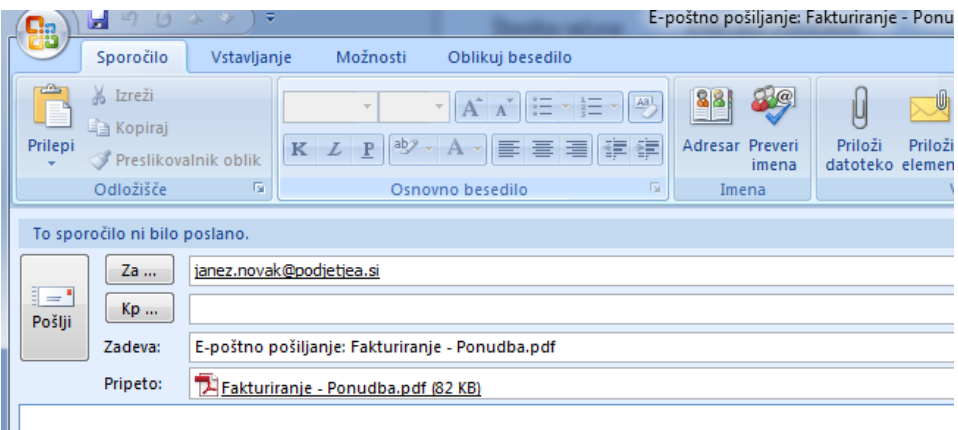

Datoteke so priložene in pripravljene za pošiljanje skupaj s tem sporočilom